MARCH 28. 2020

#### VIDEOCONFERENCING TRAINING

## TECH SETUP RECOMMENDATIONS FOR COURT REPORTERS

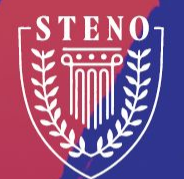

CONCIERGE@STENO.COM E:

P: 888.707.8366

There are a number of different ways to set up for remote depositions. **There is no SINGLE right way.** Just as long as the following goals are met, then you are set up correctly. The different set ups that you may have seen are for each person's preference.

- 1) I am set up to write a transcript
- 2) I can capture the audio feed into my CAT laptop
- 3) People can see me
- 4) People can hear me
- 5) I can see everyone else
- 6) I can hear everyone else

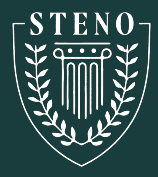

# **STEP 1**

Set up like an in person depo and then choose which device you are going to use to join Zoom and then test with a friend to see if this set up meets the goals on the last page

- 1. Laptop
- 2. Desktop
- 3. iPad
- 4. iPhone

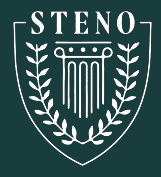

### **Join from a Laptop**

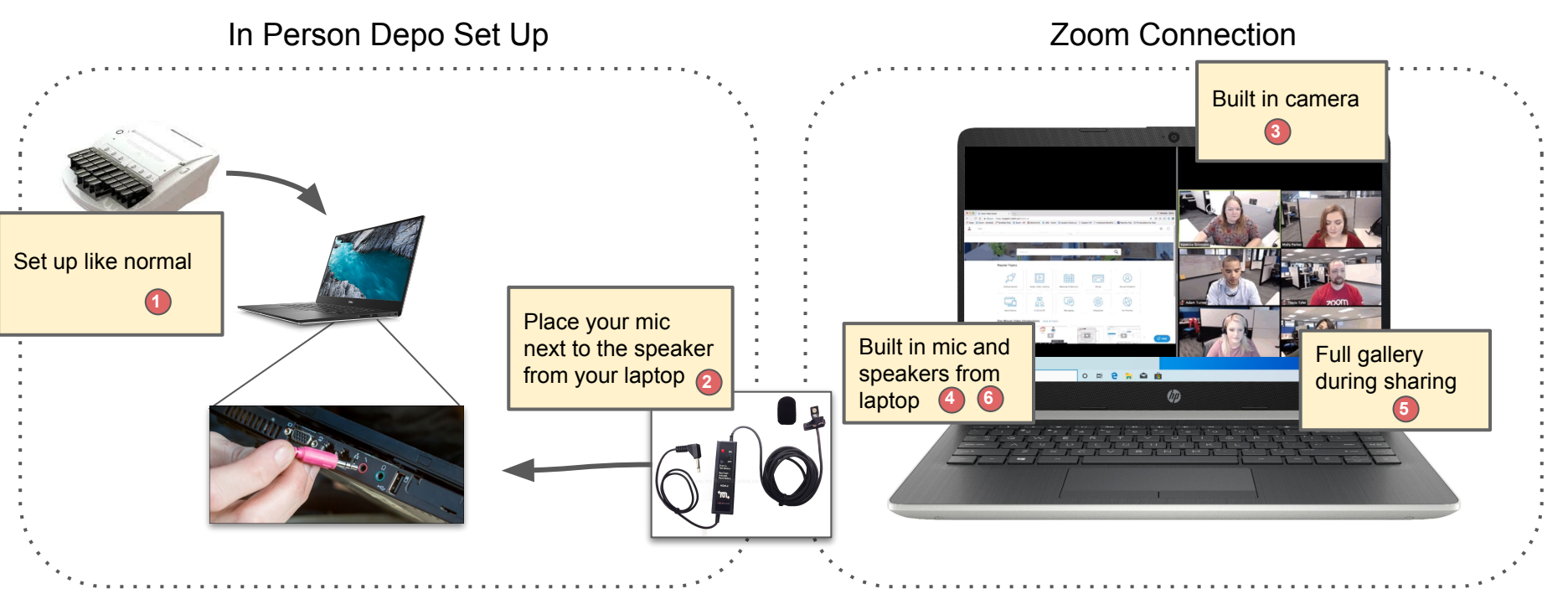

### **PROS**

#### **CONS**

- Easy to Set Up
- No Extra Equipment to Purchase
- Screen share is available with all participants in gallery view (use Zoom's split screen option)
- Picks up ambient noise

LEGEND I am set up to write a transcript I can capture the audio feed People can see me People can hear me I can see everyone else I can hear everyone else **2 3 4 5 6**

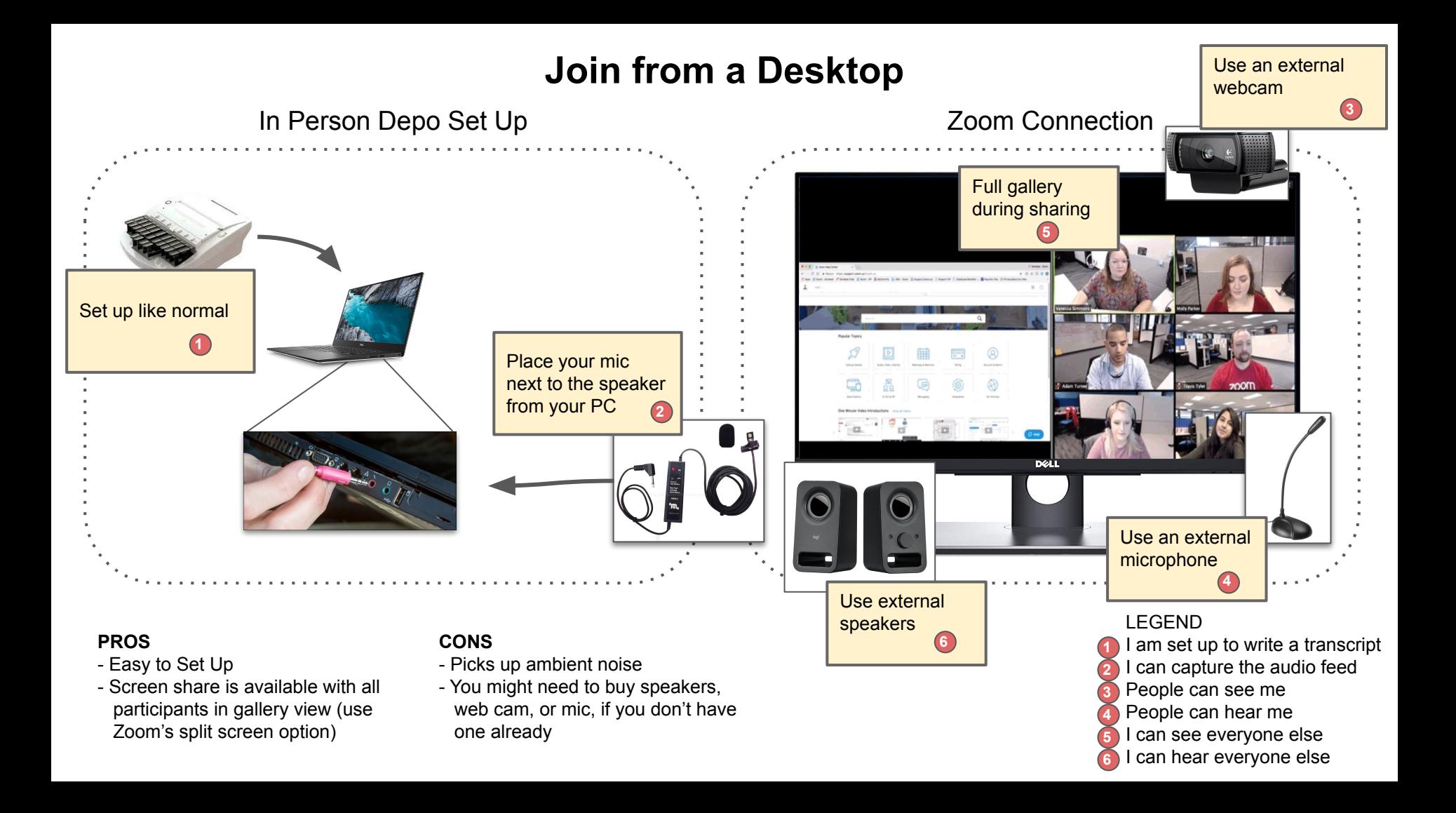

### **Join from a Tablet**

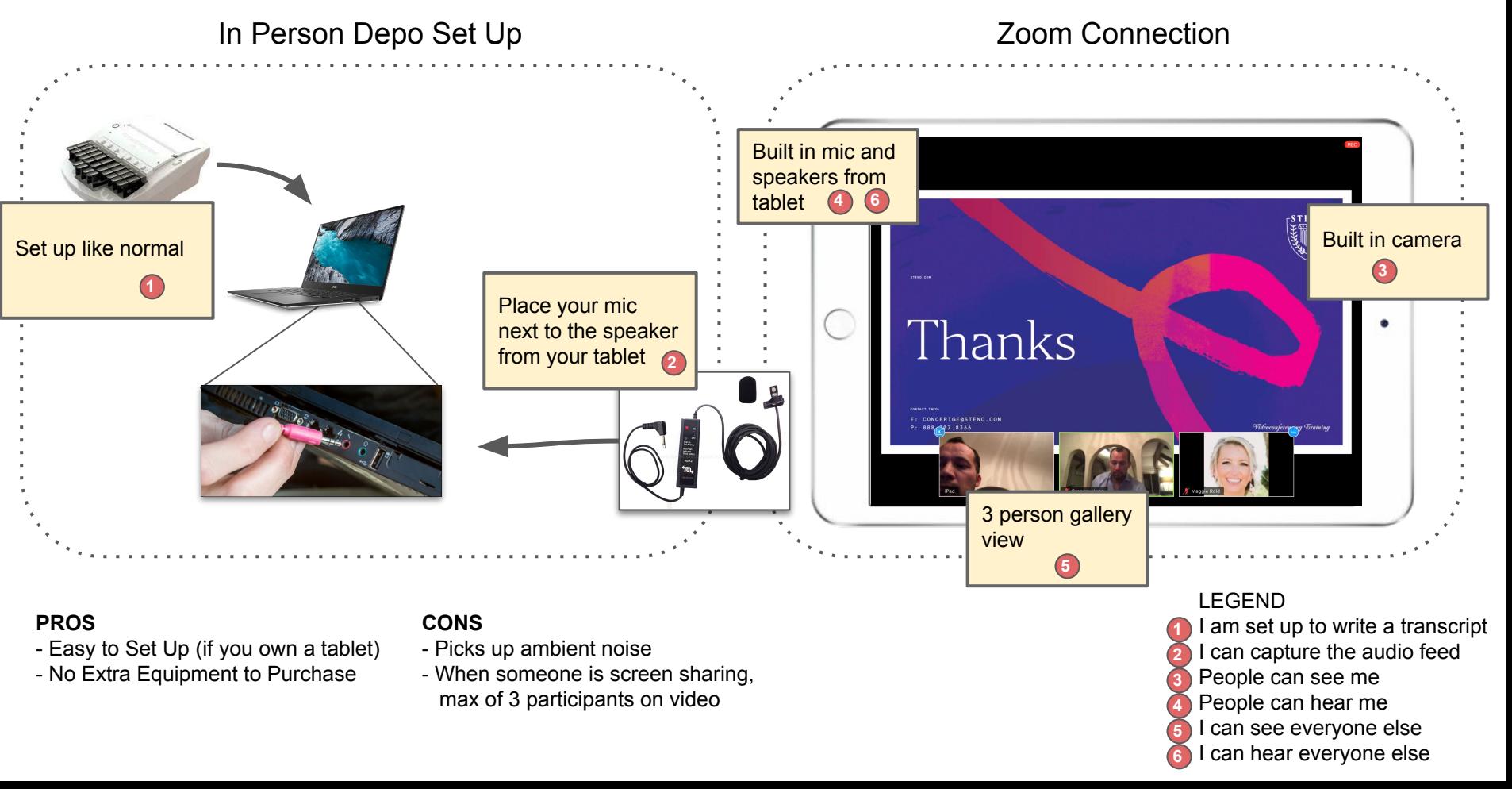

### **Join from a Cell Phone**

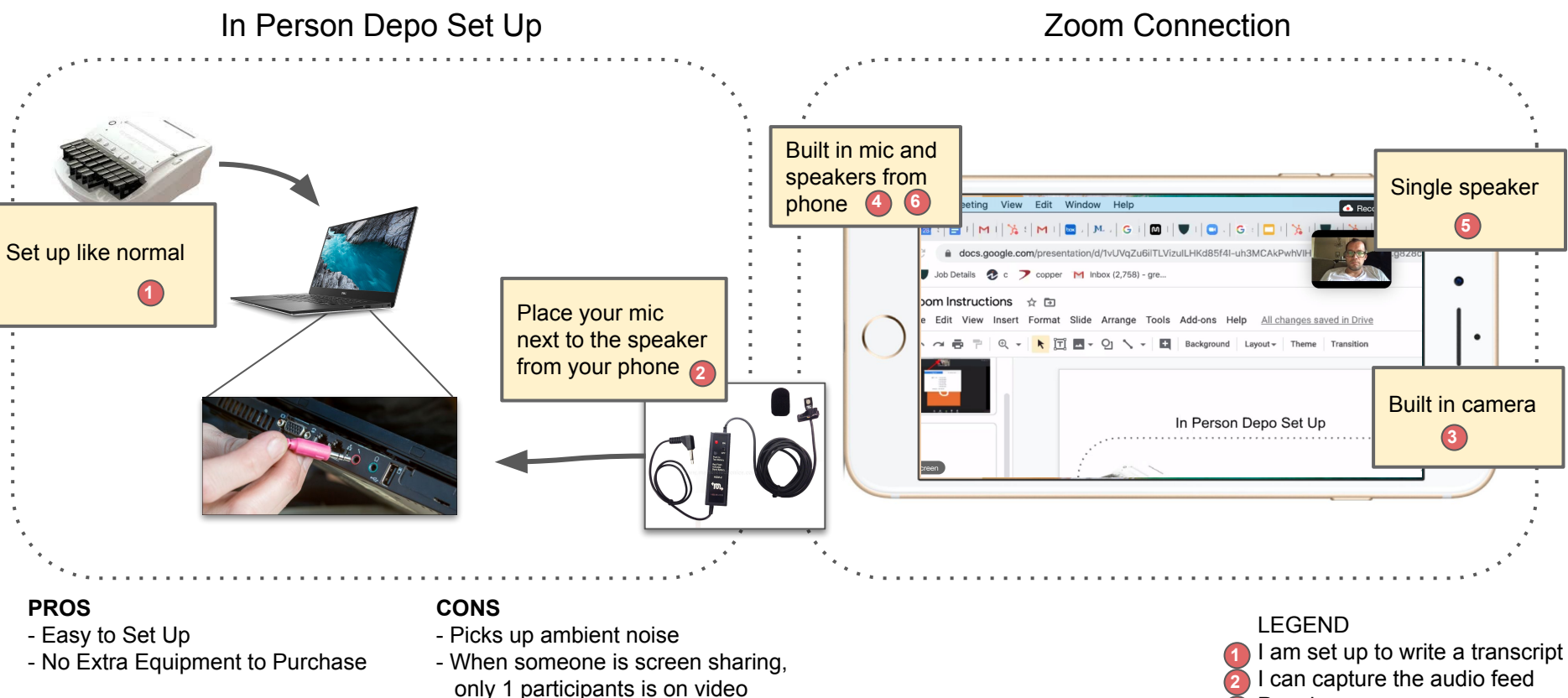

**THIS SETUP IS NOT RECOMMENDED AS THE SCREEN ISN'T BIG ENOUGH ON A PHONE TO SEE EVERYONE CLEARLY AT ALL TIMES**

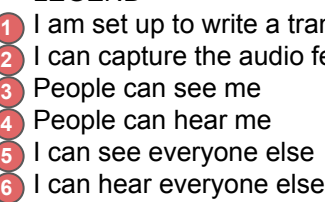

People can hear me I can see everyone else

# **STEP 2**

IMPORTANT! You only need to do step 2 if step 1 didn't work for you. If you need louder audio or if you have too much ambient noise where you write, then check out the following options.

- 1. Bluetooth Speakers for Additional Volume
- 2. Combo Speaker and Mic for More Volume and Improved Mic
- 3. Headphones for additional volume w Laptop or Desktop
- 4. Headphones for additional volume w Tablet or Phone

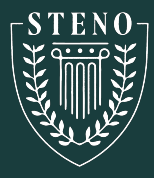

### **Add an External Wired or Bluetooth Speaker**

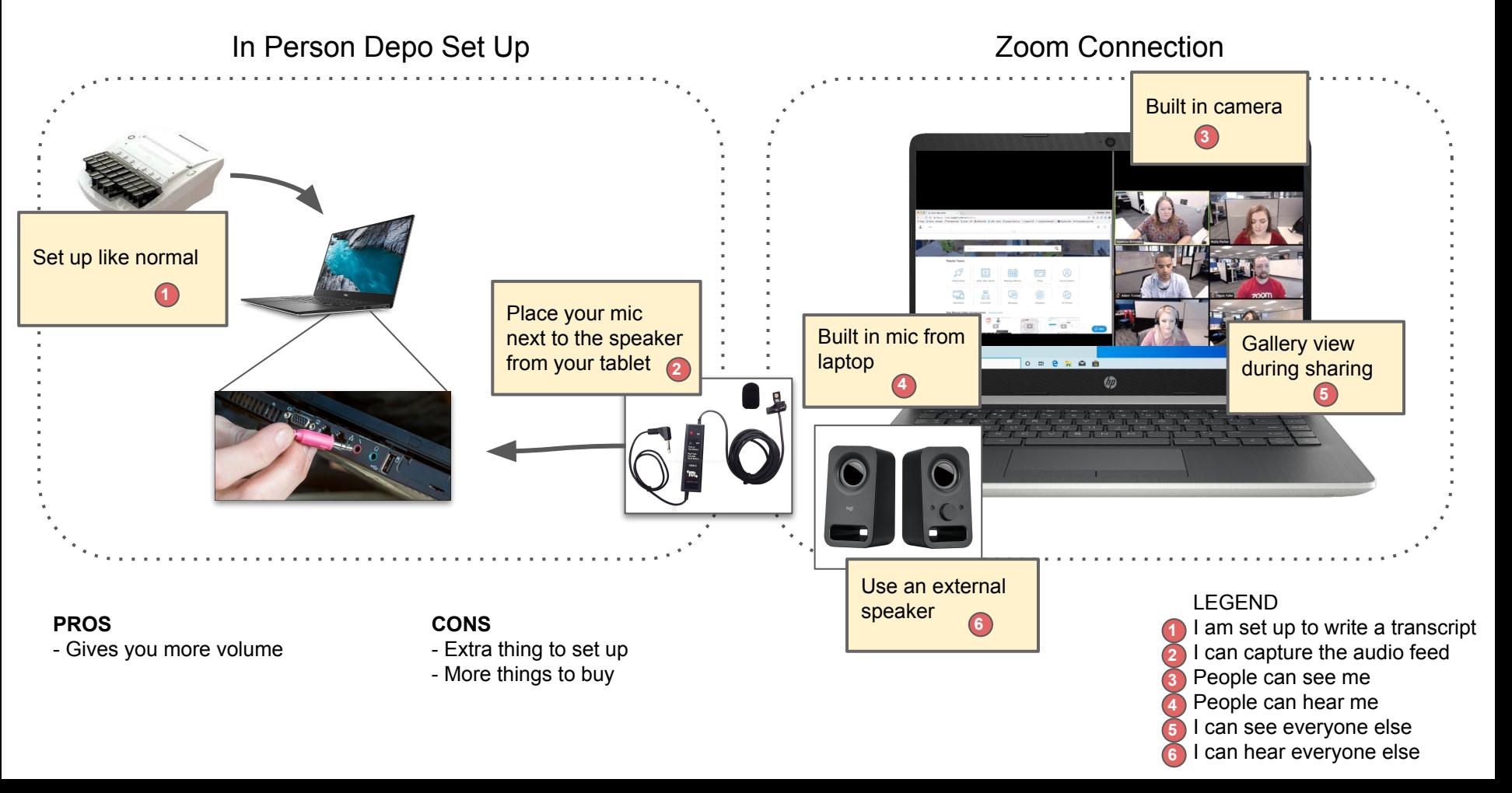

### **Add an External Wired or Bluetooth Speaker and Microphone Combo**

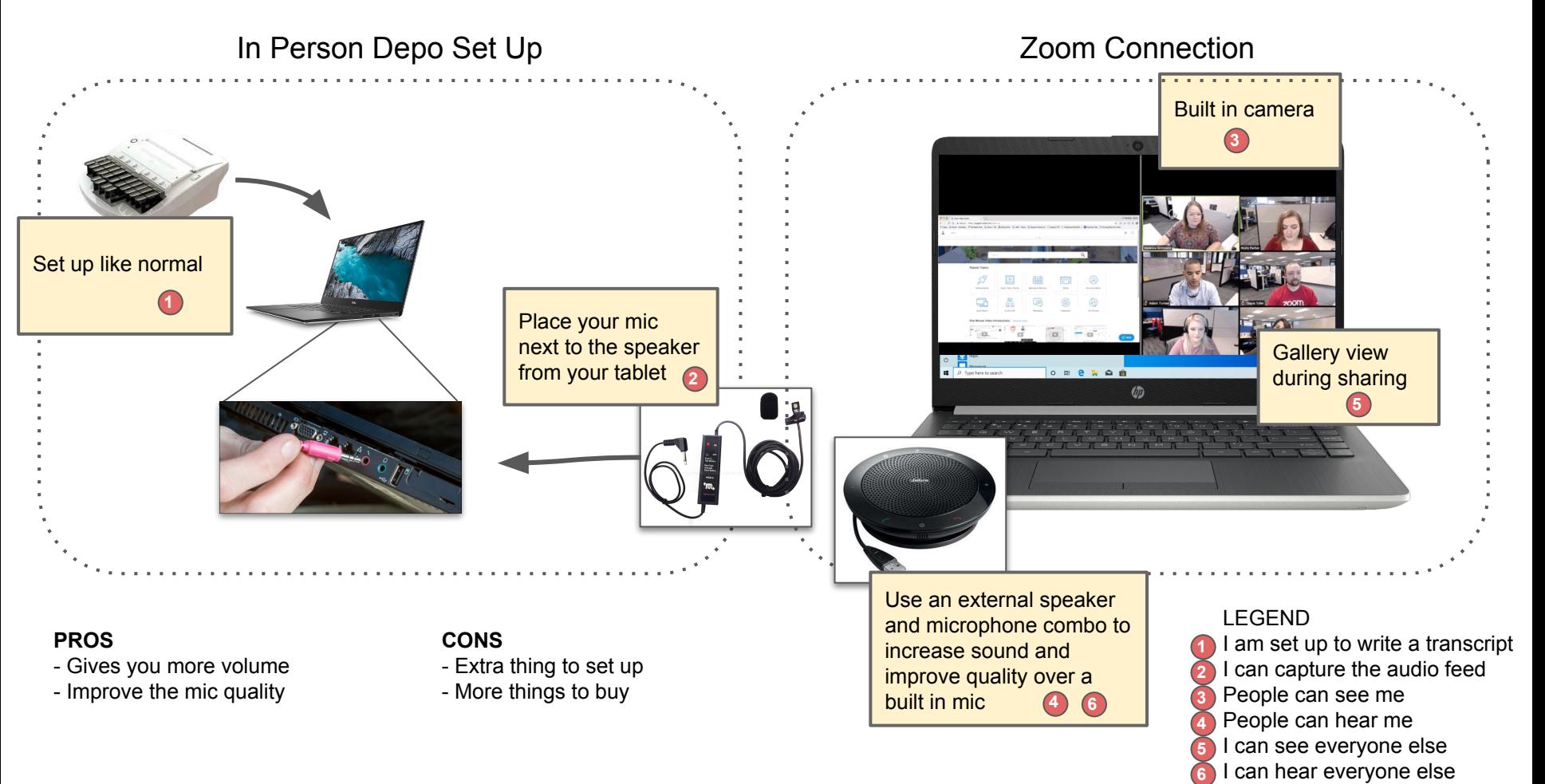

### **Direct Feed of Audio for Laptop or Desktop**

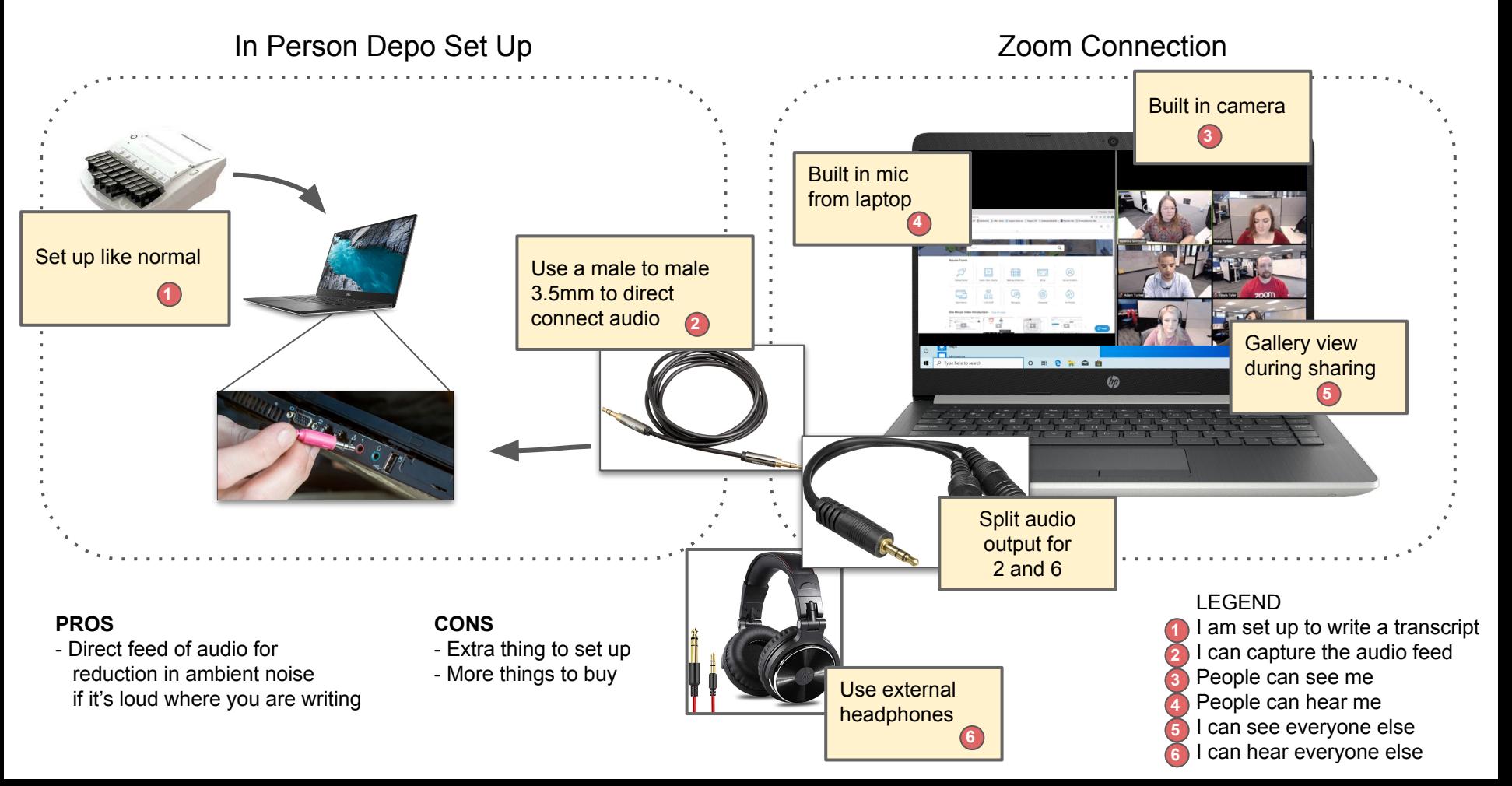

### **Direct Feed of Audio for Tablet or Phone**

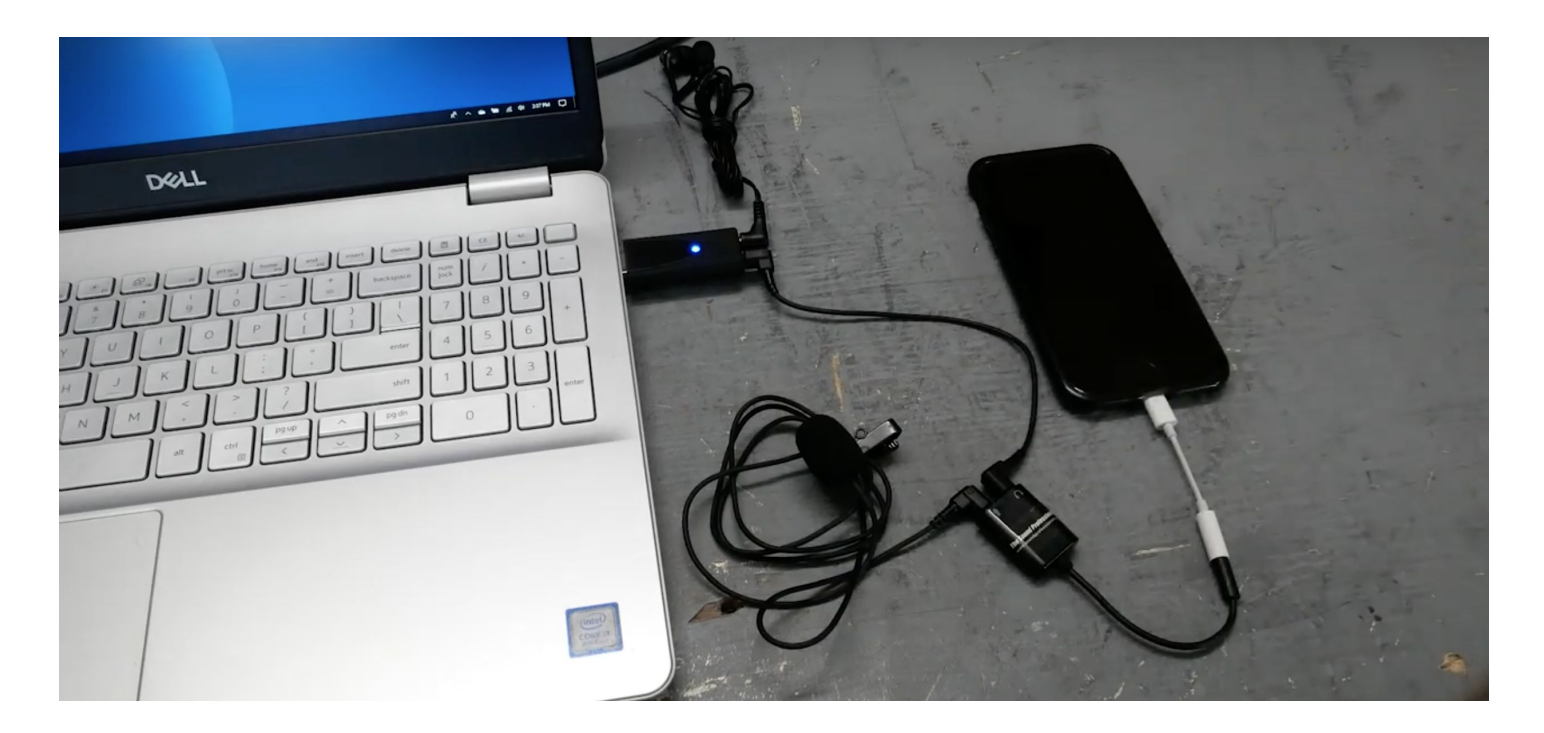

#### **PROS**

- Direct feed of audio for reduction in ambient noise if it's loud where you are writing

### **CONS**

- Extra thing to set up
- More things to buy
- It's hard to charge your iPhone while this set up is plugged in

Check out the link below to get this set up. [https://www.soundprofessionals.com/cgi-bin/gol](https://www.soundprofessionals.com/cgi-bin/gold/item/SP-ZOOM-RECORDING-KIT) [d/item/SP-ZOOM-RECORDING-KIT](https://www.soundprofessionals.com/cgi-bin/gold/item/SP-ZOOM-RECORDING-KIT)

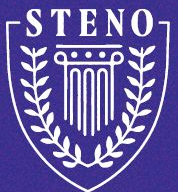

STENO.COM

# Thanks

**CONTACT INFO:** 

E: CONCERIGE@STENO.COM

P: 888.707.8366

Videoconferencing Graining